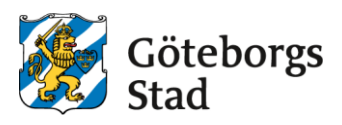

# **Application for an after-school placement – With BankID**

Log in to the e-service at<https://goteborggsk.ist.se/goteborggsk/login.htm>

Log in with your BankID using the link below.

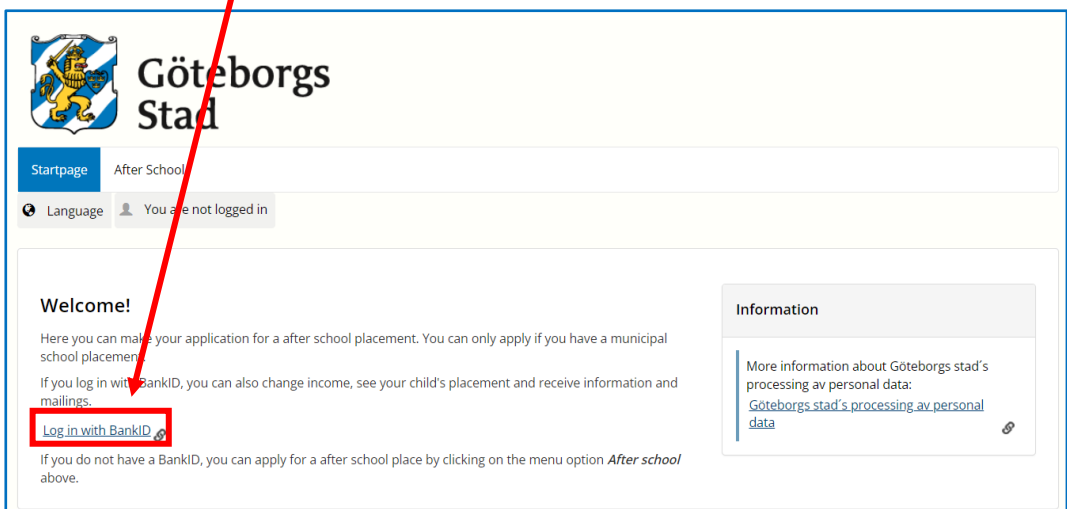

#### Click on **After School.**

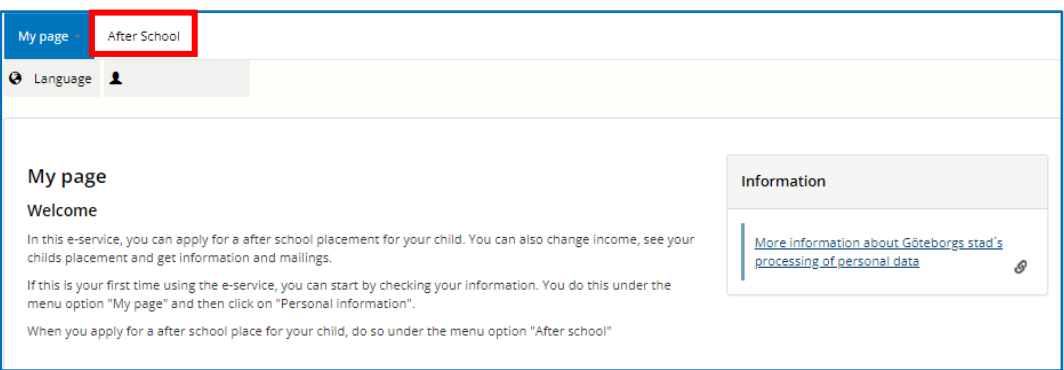

- **If you have several children, you will need to make one application for each child.**
- **If the guardians, who need to apply to an After-School Unit, live at different registered addresses: make separate applications without registering any coapplicants.**

### **1. Select an After-School unit**

Search for the after-school Unit at the municipal school where your child has been placed.

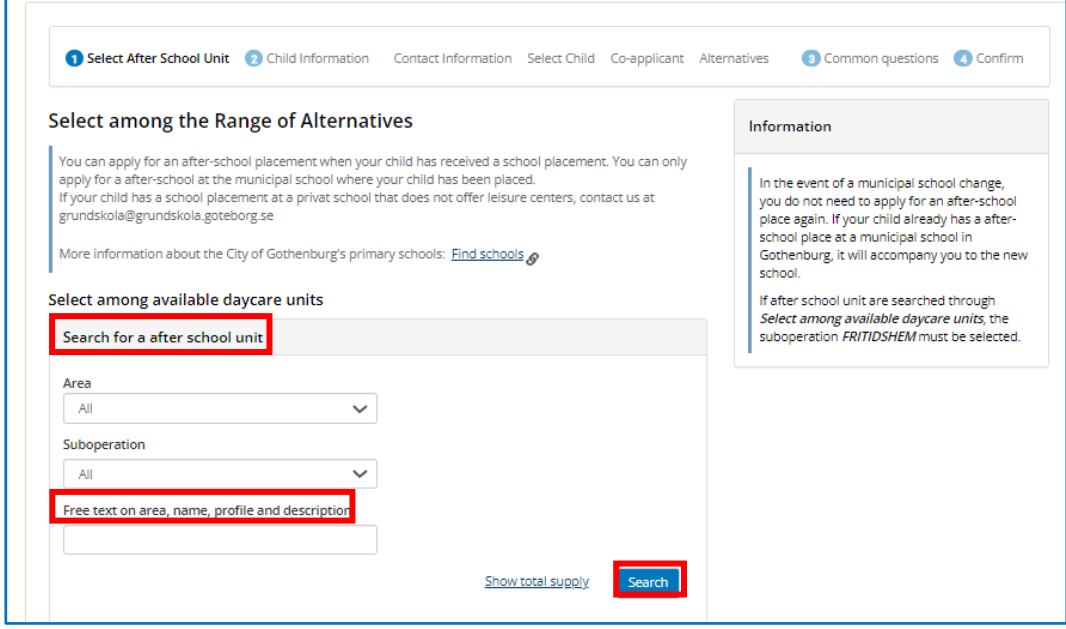

Click "**Add"** on the selected after school placement. You can only apply to the after-school unit where your child has a school placement.

#### Click **Begin application.**

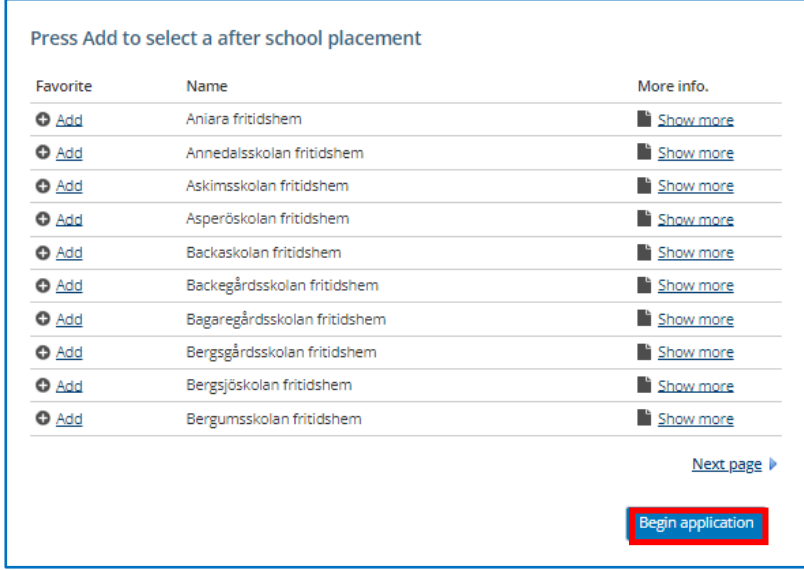

### **2. Child Information**

Fill in contact details on applicant, child and possible co-applicant (guardian 2). **ONLY** enter co-applicant if the child´s guardians are registered at the same address.

If the guardians are registered at different addresses or if there is only 1 guardian: click on "**No co-applicant**".

Details marked with an asterisk are mandatory and must be completed.

Click **Next**

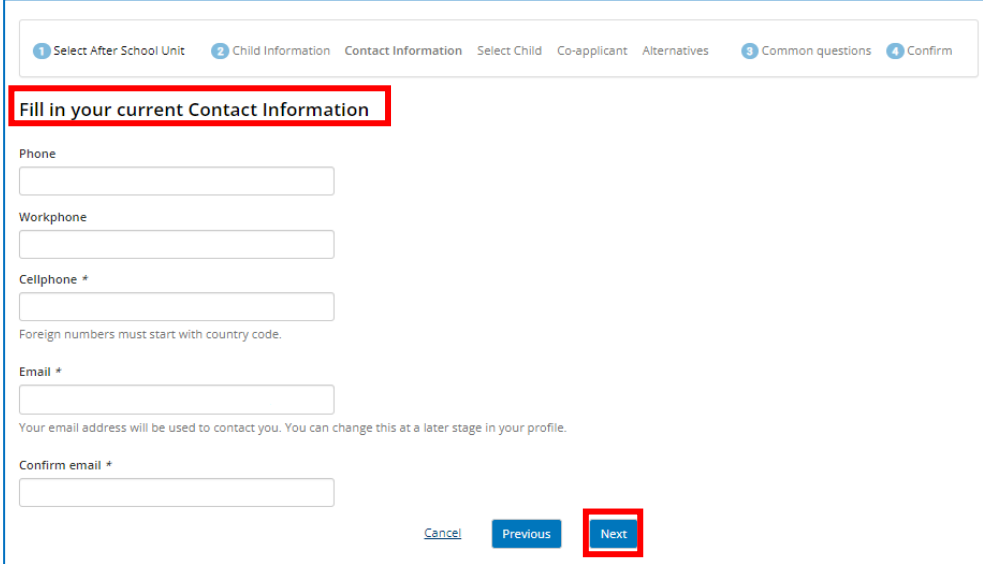

### **Alternatives**

In this step, you will choose the after-school unit at your child´s municipal school (only one alternative is possible)

Click **Next.** 

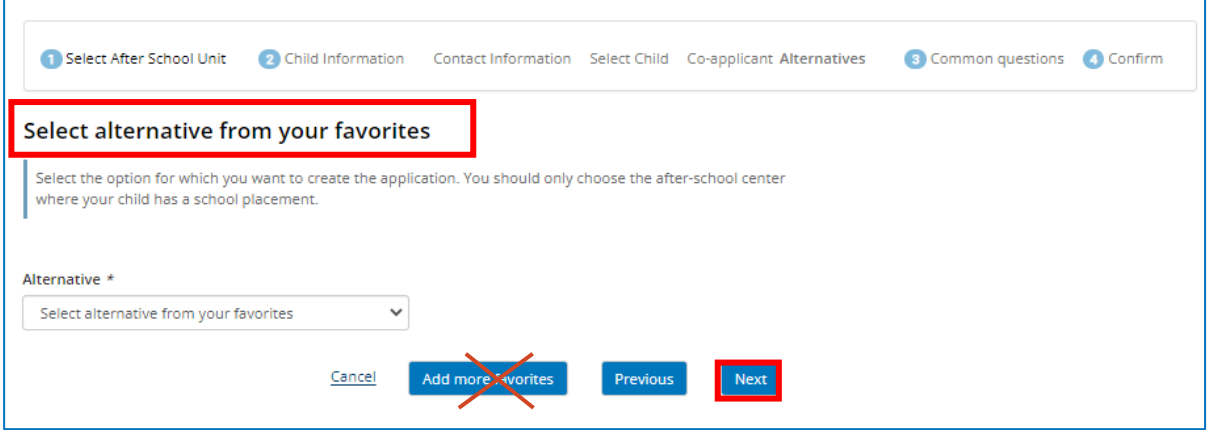

#### **Select a program type.**

• **Vardagar** – After-school center on weekdays, including holidays and study days (when the after-school unit is open)

• **Lovomsorg** - Only holidays and study days (when the after-school unit is open)

#### Click **Next**

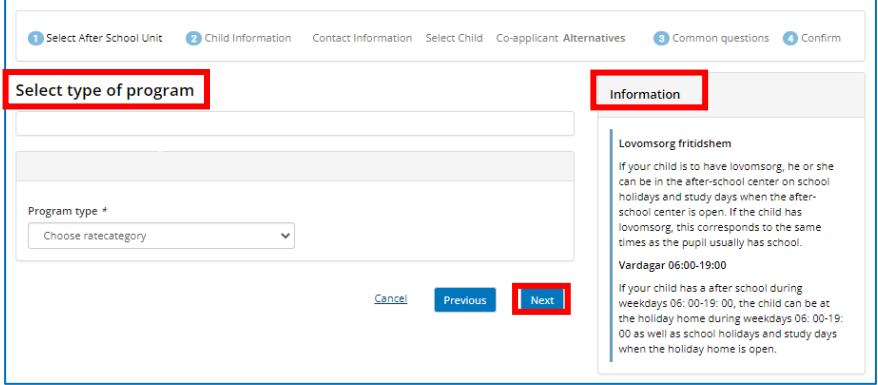

## **3. Common questions**

Fill in **other information:**

- Desired start date Application reason
- Bill recipient

**Translation Application Reason:**

**Anställning** – employment

**Studerande** – student

**Praktik** – internship

**Egenföretagare** – self-employed

**Inget av ovanstående** – non of the above

**Timanställning/vikare** – hourly employment/local tenens

Click **Next.**

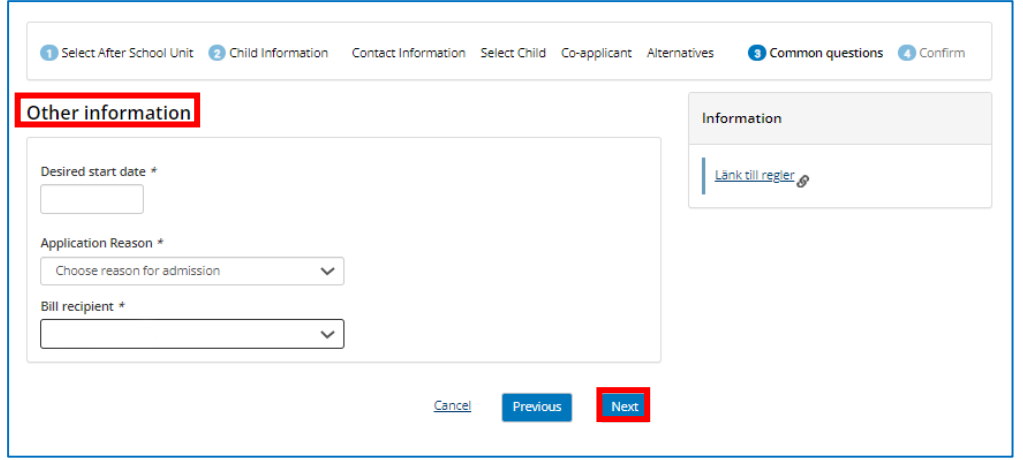

#### **Fill in other information:**

#### • **Vilken sysselsättning har vårdnadshavare 1?**

Translation: What kind of employment does the applicant (guardian 1) have?

Translation of the options: **Anställning** – employment **Studerande** – student **Praktik** – internship **Egenföretagare** – self-employed **Inget av ovanstående** – non of the mentioned above **Timanställning/vikare** – hourly employment/local tenens

- **Vilken sysselsättning har vårdnadshavare 2?** Translation: What kind of employment does the co-applicant (guardian 2) have?
- **Bor barnet växelvis på vardagar hos båda vårdnadshavare?** Translation: Does the child live alternately on weekdays with both guardians?
- Answer Ja (yes) or Nej (no).
- **Finns det yngre syskon i familjen som saknar förskoleplacering/barnomsorgsplacering?** Translation: Are there any siblings in the family that does not have after school care/child care?
	- Answer Ja (yes) or Nej (no).
- **Jag har läst och förstår de regler som gäller för fritidshem. Se reglerna i informationsrutan.**

Translation: I have read and understood the rules that apply to after school center. See the rules in the information box.

Answer Ja (yes) when you have read the rules.

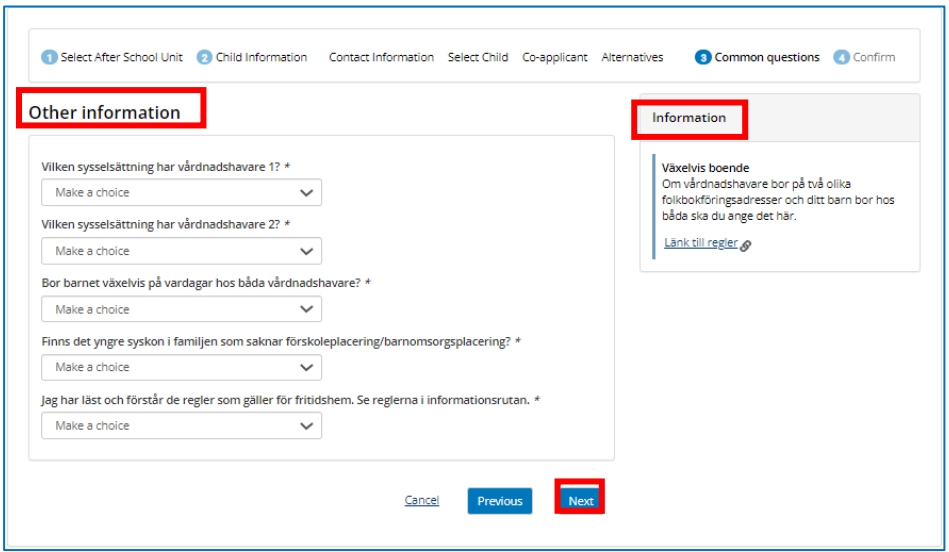

## **4. Confirm**

#### **Confirm the application:**

- Carefully read the application to see that the information is correct.
- Click "C**onfirm application"** to send in the application.
- •

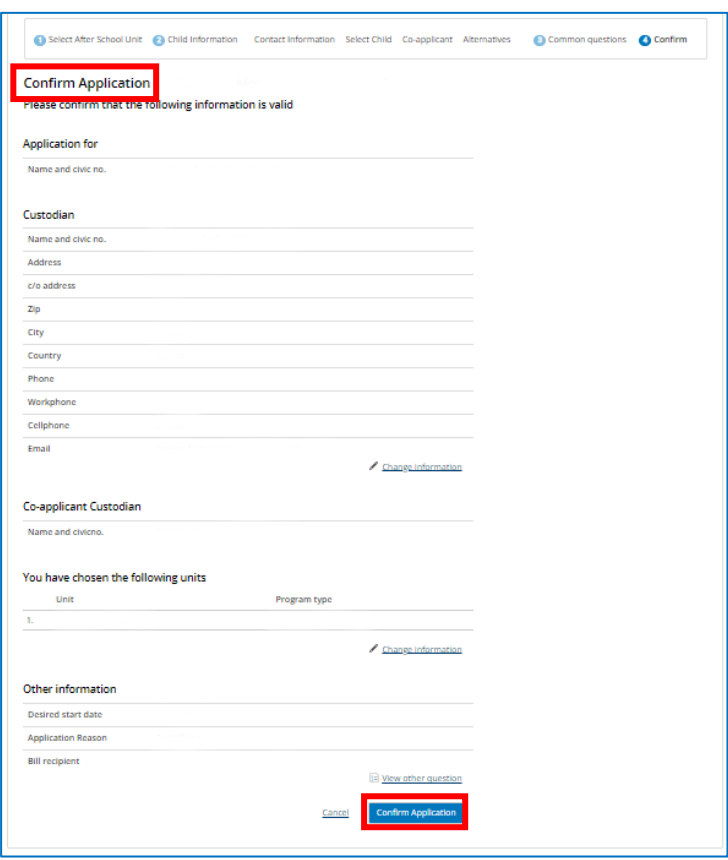

You will get a confirmation that the application has been submitted.

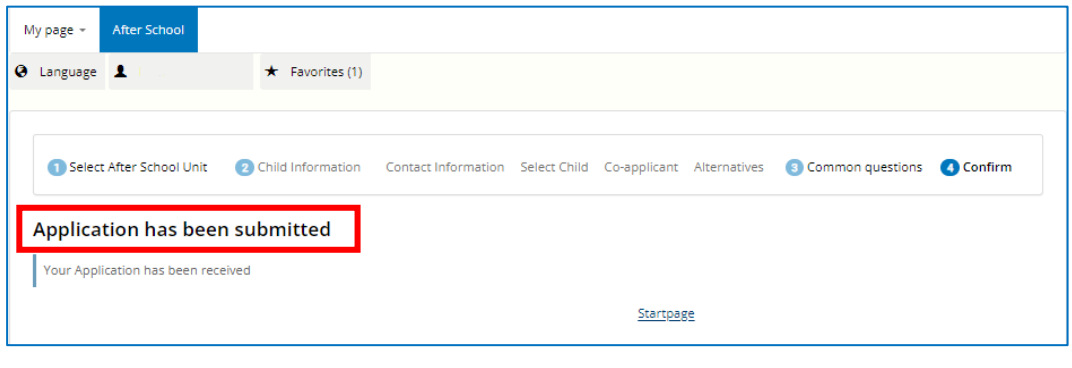